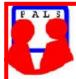

# Switched on Seniors

## Newsletter of ComputerPals for Seniors Newcastle A Member of ASCCA

VOLUME 9 ISSUE 4

## **President's Message**

Well March is over, that means Seniors Week 2009 has come and gone. We had a wonderful Seniors Week event, a mobile phone workshop which was very popular, so popular that we had to close the books on it. Our presenters from Crazy John's were overwhelmed. I am sure that all who attended learned something about their mobile phones.

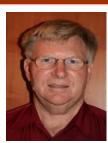

Our new presentation equipment had its inaugural run at the mobile phone workshop. A few little "teething" problems but I was very impressed with the quality of display from our Data projector. I am sure that we will enjoy many presentations from this equipment.

I am pleased to welcome Maree Field onto our committee, it is intended that Maree will take over the Treasurer role after the Annual General Meeting in August. New people are always welcome on the committee as this is how our club can continue, not only to function, but also to develop. Currently our committee places are all full but think about it for the future, have a talk to any of our committee members, you can see them all on our Website.

Talking about developing our club, I am always in need of input from our members. How about you take a few minutes to tell me about your computer experiences. Just go to our Website, find me and send an email, in the email tell me three things. What you get the best feeling about from being able to use your computer, what you get most frustrated about and what you would like to do but cannot. If you cannot do this then put a little note in the Suggestion Box at the club with a heading "My three things". Go on do it now!

It will soon be Easter, that means school holidays and our first 2 session of the year will be finished, a break of a couple of weeks from club activities. I hope you all enjoy Easter and have some family time, not too many Easter Eggs or Hot Cross buns.

#### Your President, Lindsay

Information regarding activities and dates appears on the *Members* page of the Website.

IMPORTANT DATES TO REMEMBER:

Digipals Meeting: Friday, May 8, 1pm Digipals Field Trip: Friday, May 22 Enrolment Day: Friday, May 15, 10am - 11.30am President's Morning Tea Monday, May 11, 10am

**Course Sessions:** Tuesdays, Wednesdays, Thursdays of each 5 week session

8.45 - 10.15 am

12.15 - 1.45 pm

10.30 - 12 noon

2.00 - 3.30 pm

Extra courses will be scheduled on Friday mornings when demand is high.

PAGE 2 VOLUME 9 ISSUE 4

#### Committee Report

The technical team has been busy with ongoing maintenance to computers 3, 4 and 6 and the professional version of Avast is to be installed on all machines. The LanSchool upgrade is now complete.

Maree Field has been co-opted onto the committee as Assistant Treasurer.

A new urn has been purchased for use at our functions in the school hall.

The President's morning tea will be used to demonstrate club activities and functions.

Our new screen has been installed in the hall and raised higher after its initial use at the Crazy John's workshop. *Jan* 

## **WELCOME BACK KEITH MACKENZIE!**

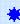

Keith returned after a long bout with illness and was warmly welcomed to our Wednesday early morning class where he has been of invaluable help to the Wednesday morning girls.

Thanks Keith! Jan, Mitzi, Jeanette, Brenda and Judy

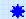

## HOW LUCKY ARE WE AT COMPUTERPALS NEWCASTLE?

From time to time members ask how much the tutors are paid.

THE ANSWER IS ZERO, ZILCH, NIL, NOTHING!

**Everyone** - Committee, Technical Team, the Lead Tutors and their assistants are all **VOLUNTEERS**.

At present we have 45 tutors who are happy to give their time and to share their knowledge with our Senior members to enable them to become computer literate.

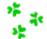

WE ARE INDEED A LUCKY CLUB!

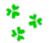

## **COMMITTEE**

|                     | COMINI             |                |                        |
|---------------------|--------------------|----------------|------------------------|
| President           | Lindsay Threadgate | Vice President | <b>Roger Cornish</b>   |
| Secretary           | Jan Whiteman       | Treasurer      | <b>Michael Pitt</b>    |
| Assistant Treasurer | Mervyn Pope        | Technical      | <b>Neville Clifton</b> |
| Education           | <b>Bruce Deitz</b> | Rosters        | Carolyn Keane          |
| News Editor         | Daphne Luker       | Social         | <b>Dawn Howe</b>       |
|                     | Committee          | Members        |                        |

Denise Brandon Jo Moonan Mitzi Gordon John Saunders

The committee members listed above may be contacted via the links on the **ABOUT US** page on the club website under **CONTACTS**.

Our constitution, as amended at the 2008 AGM, is available to be downloaded and read via the link on the Member's page on the website.

PAGE 3 VOLUME 9 ISSUE 4

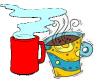

## PRESIDENT'S MORNING TEA

Monday 11th May, 10am

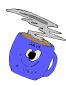

An invitation is extended to attend Morning Tea with Club President, Lindsay Threadgate. Please come along and meet the committee and fellow members of ComputerPals. This is an entirely free morning and tea/coffee, juice and delicious cakes and biscuits will be provided.

During the course of the morning, a demonstration of 'Open Office' will be conducted. (see details below)

We would love to have a good roll-up on this day and we look forward to meeting you.

Spouses, partners, friends, neighbours are most welcome to come along.

## **OPEN OFFICE DEMONSTRATION**

OPEN OFFICE is a <u>FREE</u>, <u>COMPLETE OFFICE SUITE</u>. It includes a word processor, spreadsheet, presentation tool, drawing package and a database. It is a <u>FREE</u> alternative to Microsoft Office and is compatible with Microsoft Office and Word Perfect.

Bruce Deitz, our Education Officer, will present the demonstration which will be long enough to show just what you can do with this program but short enough to allow time to ask questions and then mingle with your fellow ComputerPals members and the Committee.

We will provide all refreshments free of charge and hopefully satisfy your 'thirst for knowledge' at the same time.

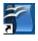

We will have 10 copies of OPEN OFFICE to give away during the morning.

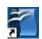

PAGE 4 VOLUME 9 ISSUE 4

#### Mobile Phone Workshop

The workshop held at the President's Morning Tea during Seniors' Week in March was interesting and informative. Topics covered included how to send a text message, take photos, send photos by email and generally use the functions available on our mobiles. Some of the feedback received from participants was that the session was not long enough and the provision of notes would have made things easier to understand. If you have further comments or suggestions on how to improve future workshops leave a note in the Suggestion Box at the clubroom.

The morning tea was delicious as promised - the only complaint being that the slices of cake were <u>too big!!</u> Thanks for the catering Dawn.

#### **SOME PHOTOS TAKEN AT THE WORKSHOP** (Courtesy of Graham Woolridge)

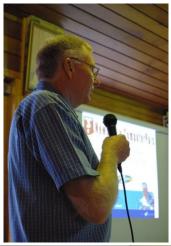

A Welcome from President Lindsay

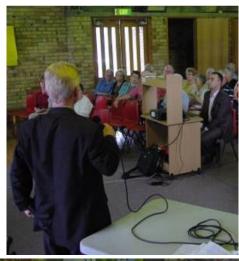

The workshop begins!

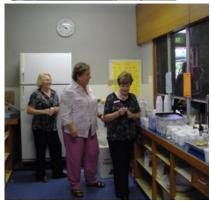

It's hard to get good help these days!!

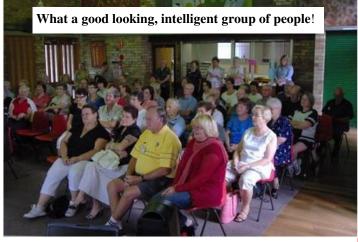

We may schedule another mobile workshop at a later date - look for details in the clubroom and the Newsletter

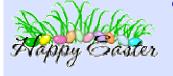

Wishing everyone a very happy Easter. Enjoy the break!

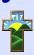

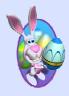

PAGE 5 VOLUME 9 ISSUE 4

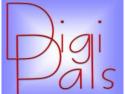

March has been a glorious month for photography, plenty of clear light and sunshine. Those members who have recently taken delivery of new cameras must be delighted to have almost 12 hours of sunshine a day.

Our clubhouse meeting was well attended even though we received a number of apologies. We have announced our new practical training courses and will publish more detailed information after Easter.

We had a good turnout at Civic Park although it was not the best venue to get together as a group and parking meters were a bit of a problem (sorry folks I should have thought about that one).

We have cancelled our meetings in April due to tutors being unavailable and a problem with school holidays. Our next meeting will be May 8 in the clubroom at 1 pm. The meeting will cover our Google site and the correct way to use it plus an introduction to Picasa 4 and the tutorials that make this such an easy to use, storage and editing program.

Please upload your photos to our Digipals site - it is there for your benefit. Happy snapping and don't forget to visit the Lovett Gallery, it will help you to see that the standard of prize winning photos is not as high as we all imagine. Happy snapping.

Our best wishes to Barry Keen for a speedy recovery, get well soon. Graham

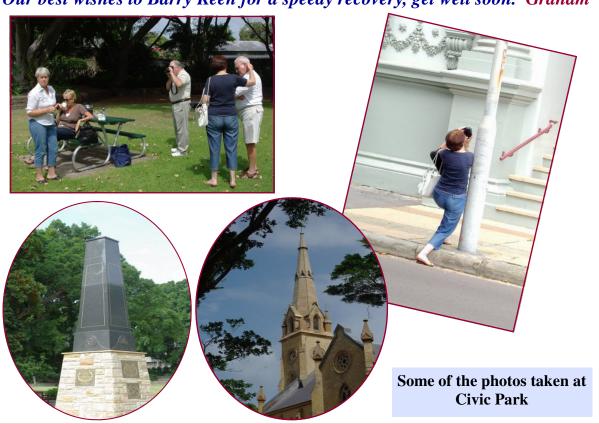

PAGE 6 VOLUME 9 ISSUE 4

## Social Report

# **Up Close and Personal At Sydney's Airport**

## An Australian "WORLD FIRST"

This informative and interesting tour provides an exciting way to learn about SYDNEY AIRPORT from the inside.

A special "behind the scenes" tour.

18th April 2009. Cost \$50 ea. Closing Date 4th April.

**7.15 am** Board your air conditioned Coach for travel to

Sydney's Mascot Airport at the International Sports Centre.

**9.45 am** Enjoy a complimentary Morning Tea on arrival, then join the tour.

## This tour is conducted from the comfort of an Airline Coach

- View a 747 'Jumbo' Jet from under the wing.
- Listen to pilots communicating with the tower.
- Watch jet aircraft take off & land from a vantage point only possible within the airport.
- Marvel at the massive maintenance hangers and jet base.

\*Please note, <u>Security Screening</u> will be necessary; so <u>no</u> bulky items to be taken on the tour.

I.D. will be required—Photo Licence or Medicare Card.

**1pm** Lunch at your own expense at ST. GEORGE LEAGUES CLUB.

**2.15** Rejoin your coach for homewards travel.

**5 pm** Approximate arrival home

\* There are limited seats for this tour, so please make your booking early And send your cheque to -

> Social director P.O. Box 181 Toronto 2283

We have lots of Social Events planned for 2009, watch this page. **Dawn** — Social Director.

PAGE 7 VOLUME 9 ISSUE 4

### Bits and Pieces

#### Which is the correct course for you to take?

An outline of the courses is available on the website and on notices in the Clubroom. If you need further explanation, the Tutors will be more than happy to advise which course is the most suitable for you to take. As demand for the courses is high it is imperative to enrol early and confirm your position by forwarding your payment. Please check that a vacancy exists in the course before sending payment. To check availability of courses please phone 4961 6576 during office hours. Most Courses are repeated in later sessions.

## WELCOME TO OUR NEW MEMBERS

Frank Philippa Josephine Philippa Margaret Lovell Margaret O'Donnell Laurie Bell Enaam Babakhan Mary Jensen Barbara Browne Wendy Jones Beverley Cavanagh Elizabeth Campbell Jane Baldwin Jack Baldwin Joan Coulton Carol Farebrother **Barry Portus** 

**Bob Stevenson** 

Joan Bowen

We hope that you enjoy the many benefits of belonging to Newcastle ComputerPals and enrol in the courses that interest you. The Tutors and their assistants are also Seniors and conduct the courses in a relaxed atmosphere. They remember how daunting it was when they started out so are able to empathise with all of those who are new to the world of Computing.

Barry Bowen

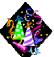

#### Congratulations and Best Wishes

For our members who are celebrating birthdays and anniversaries - **Congratulations!** 

*To those who are ill our best wishes for a speedy recovery.* 

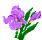

#### **Condolences**

To all of our members who have lost loved ones recently, please accept our condolences.

#### Remember

ASCCA's Newsletter and its informative items can be accessed on the web site:

http://www.ascca.org.au

PAGE 8 VOLUME 9 ISSUE 4

## **GET OUT OF THE CAR!**

(This is supposedly a true account recorded in the Police Log of Sarasota, Florida)

An elderly Florida lady did her shopping and, upon returning to her car, found four males in the act of leaving with her vehicle. She dropped her shopping bags and drew her handgun, proceeding to scream at the top of her lungs, "I have a gun, and I know how to use it! Get out of the car!"

The four men didn't wait for a second threat. They got out and ran like mad.

The lady, somewhat shaken, then proceeded to load her shopping bags into the back of the car and got into the driver's seat. She was so shaken that she could not get her key into the ignition. She tried and tried, and then she realised why. It was for the same reason she had wondered why there was a football, a Frisbee and two 12 packs of beer in the front seat.

A few minutes later, she found her own car parked four or five spaces down.

She loaded her bags into the car and drove to the police stations to report her mistake. The sergeant to whom she told her story couldn't stop laughing. He pointed to the other end of the counter, where four pale men were reporting a car jacking by a mad, elderly woman described as less than five feet tall, glasses, curly white hair, and carrying a large hand gun.

No charges were filed. *The moral of the story:*If you're going to have a senior moment ... make it memorable!

Article submitted by Judy Wallace

*Keith Mackenzie* has been spending his spare time enjoying the activities of some of the local organisations. Keith thought that some other members might like to go along and enjoy the music at Dungeon Jazz which is held underneath Adamstown Uniting Church. You will find more information on their website: www.dungeonjazz.com.au

For more good music Keith recommends Orchestra Nova who will be performing 'Enchanted Europe—Fairy Tales told through Music' on Sunday 5th April at 2pm at the Germania Club, Warners Bay. Website: <a href="www.orchestranova.org.au">www.orchestranova.org.au</a>

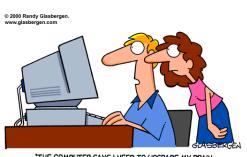

"THE COMPUTER SAYS I NEED TO UPGRADE MY BRAIN TO BE COMPATIBLE WITH ITS NEW SOFTWARE."

PAGE 9 VOLUME 9 ISSUE 4

## Tips and hints

### **How to stop word splitting in Microsoft Word**

Have you experienced the problem in Microsoft Word when trying to type a list of names of people who attended a meeting, for example? When typing the names, often the first name appears on one line with the last name on the next line. You can force the words together by pressing the Enter key before the first name, but Word treats this as a new paragraph and will change the line spacing.

There is a way to make the names stick together and wrap as one word. The tool you need is called a 'Hard Space'. It's a space that looks like a space on the document, in that it operates as a break between two words, but it also sticks the words together.

So to 'stick' the names together so that they behave like one word, but look like two, begin by removing the space between the two names so they run together. Click between them where the *Hard Space* is to be added and press Ctrl-Shift-Spacebar. You'll see a regular looking space appear in the document, but the two names will be stuck together and therefore be treated as one word. If they don't fit comfortably on a line together, they will wrap to the next line and the lines will maintain the correct spacing.

You can see the *Hard Space* character if you click on the 'Show/Hide ¶' button on the Toolbar of Word 2000-2003 or Ribbon in Word 2007 – the *Hard Space* character is a different character to the regular space character, making it easy to identify. *Ray Hinton* 

.....

*Vic Thompson from the Technical team* discovered an application that he thought may benefit many of our members. It is called **KatMouse**. Vic found it useful when using multiple windows that need to be referenced or compared to each other.

**KatMouse** is a mouse wheel enhancement for Windows. The prime purpose of the KatMouse utility is to enhance the functionality of the mouse with a scroll wheel, offering 'universal' scrolling: moving the mouse wheel will scroll the window directly beneath the mouse cursor (not the one with the keyboard focus).

Another feature involves the wheel button. Since the wheel button is not consistently used in Windows, the KatMouse can use it for a kind of task switching - with a click of the wheel button you can push a window to the bottom of the stack of windows that is your desktop, making a recovered window the active window.

The KatMouse icon (a cat) sits in the notification bar and just by clicking on it, you can toggle it on or off. Go to the website for more information and to download KatMouse.

http://ehiti.de/katmouse

#### **System requirements:**

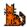

Since KatMouse uses functionality only available on the NT line of Microsoft operating systems, KatMouse will run on NT(SP3+), Windows 2000, XP and Vista, but not 9x and ME.

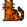

PAGE 10 VOLUME 9 ISSUE 4

### More Tips and Hints

*Dick Wubbels*, who is one of our tutors, has found a very handy website which translates text for you as you type. The website is <a href="www.nicetranslator.com">www.nicetranslator.com</a>. As you type in the text box the text is translated into the language that you have chosen. It will also translate foreign languages into English. This is very easy to use and so handy if you communicate with people from other lands.

(After I received this tip I then discovered that Google has a Translator too, which is also simple to use. Click on Language Tools to begin your translation. You can also translate whole web pages here. *Daphne*, *Editor*)

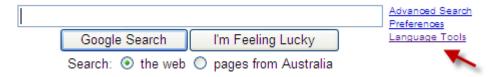

What is a ZIP file? The words "zip" and "unzip" have become synonyms for "compress" and "decompress," regarding digital files. Think of a compressed file as a dehydrated food that has had all its water removed to make it smaller and lighter for shipping and storage. Add water and it becomes useable again.

Many downloadable programs have been zipped to speed up their transfer time, but they must be unzipped in order to be used. In the early days of PCs a program named WinZip was used to do these conversions, but all recent versions of Windows have a built-in unzipping utility. Double-clicking any file with a .ZIP extension should open it.

If you want to zip a file in Windows XP, right-click it, choose **Send To: New> Compressed** (**Zipped**) **Folder** and follow the prompts. I have not been able to make this work in Vista. Instead, I use a free program named **JZIP**, which can be downloaded from <u>Download.com</u>.

Copying compressed files to an external storage device is a great way to back up important documents. Also, be aware that zipping and unzipping files COPIES them as they are converted. The original documents always remain intact.

Information re ZIP files was submitted by Carolyn Keane from an article by Don Edrington & Mary Hanson (PC Don)

#### Some advice from Nev Clifton, Technical Officer

Many people are now ordering computers from places such as computer fairs and the like. This raises the problem of restoring the computer if something goes wrong. Generally the setup discs including the Windows disc and other driver discs are not supplied as they would be if the computer was purchased from a retail outlet. In the case of HP, Compaq and Acer computers the ability to create restore discs is built in and can easily be used to make the backups required.

If there are no restore discs or original discs supplied, or the program to make said backups on the computer is missing, the chances of fixing the computer if a hard drive crashes or becomes virus affected are virtually nil. Or at least more difficult and expensive.

Some thought to this possible occurrence happening needs attention.

A program like Ghost can give you this facility.